## **Dreamliner Tour**

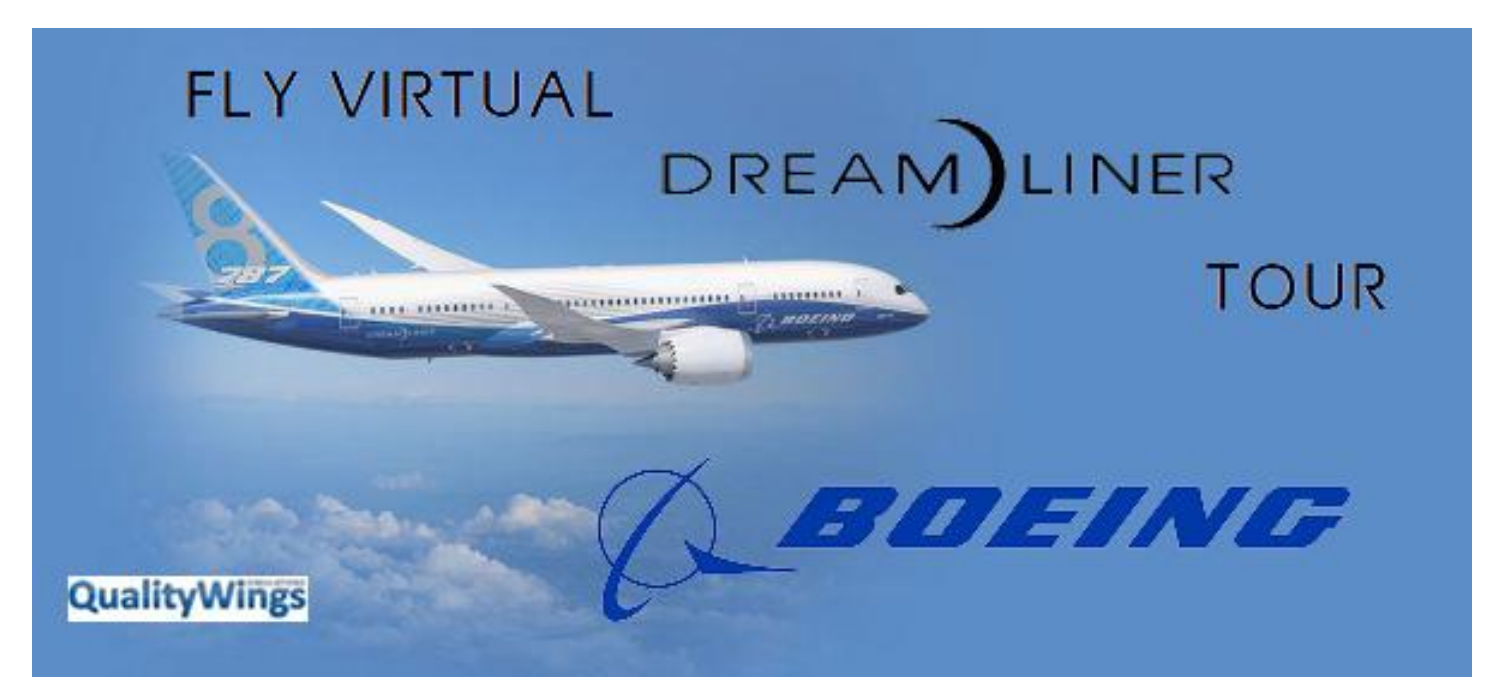

## Welcome aboard the Dreamliner tour celebrating the release of the Quality Wings B787 Addon!

Join us as Fly Virtual does a mix of B787 flying to all corners of the earth. We'll pick up our jet from the factory and ferry to KSAN where we'll begin our odyssey flying 19 more legs around the globe. The tour will fly the scheduled routes of 14 different carriers showing us how flexible the 787 truly is. As in the real world the tour is a mix of both short and long haul legs

This tour was created to celebrate the release of the new Quality Wings B787 and focuses on the B787, but please feel free to fly any aircraft that can make the distance.

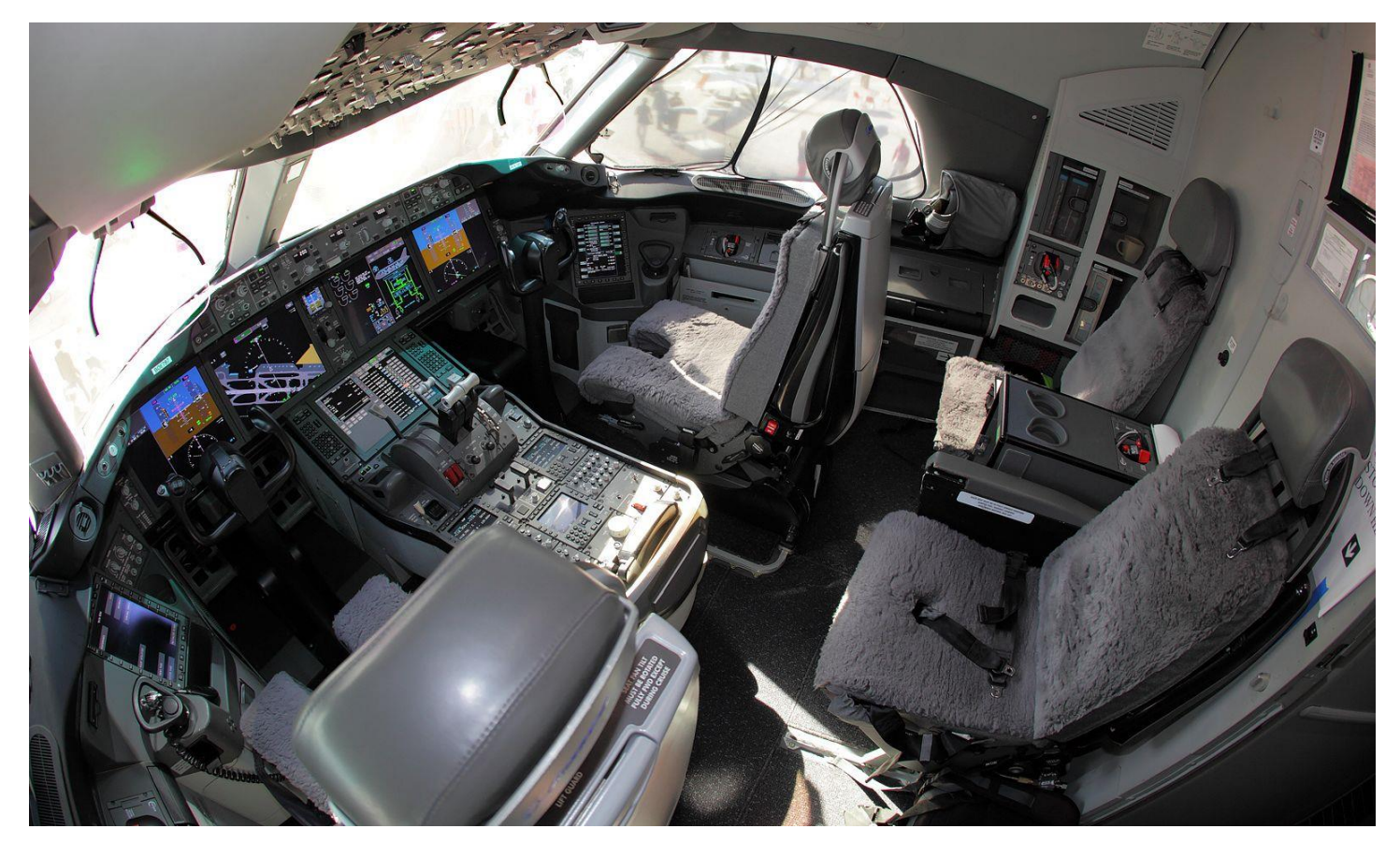

[Click here to see tour route on Sky Vector](https://skyvector.com/?ll=50.35667668891969,-129.1201171868819&chart=304&zoom=10&fpl=%20KPAE%20KASN%20RJAA%20VTBS%20VHHH%20HAAB%20FACT%20EHAM%20SKBO%20KMIA%20LEMD%20EDDF%20VIDP%20WSSS%20YMML%20ZSPD%20MMMX%20EGLL%20CYUL%20CYVR%20CYVR)

## **Scenery**

**VERY IMPORTANT!** You **will** have to install scenery for VTBS. None of the sims have this airport as it is the new Bangkok airport.

There is nice payware available here:

<http://secure.simmarket.com/bangkok-airport-vol1-suvanabhumi-international-fsx.phtml>

You can find Freeware here that has an installer for FSX through P3D V4. The website says its good up to P3D V1, but when you run the installer you'll find it will go into V4.

<http://www.rikoooo.com/downloads/viewdownload/88/820>

There are freeware sceneries available for several other airport from the usual sources, i.e. [Flyaway,](https://flyawaysimulation.com/) [Avsim,](http://library.avsim.net/) [Freeware sceneries.](http://www.freewarescenery.com/)

Of course, there is payware for several airports on the tour as well.

## Sign Up & Flying

Sign in and click on the tour button. Find the tour, click details and then sign up to register. (Your name should appear in the participants list below)

Make sure you fly the correct flight Numbers. You can use the new links on the tour details page to automatically add the flights to your schedules list by clicking "Add to Bid" on the right side of the screen. The flights will show up in SmartCars in your flights Page – Click the refresh button on the SmartCars Flights if already open. See screen shots below for help.

You can also search the ICAOs in SmartCars as before, just make sure to bid the correct flight number so you get credit.

If you do fly a different aircraft you can change the aircraft using the drop down in SmartCars just before you click start flight. Keep in mind the restriction mentioned above.

If you have any problems or questions shoot us an email at [staff@flyvirtual.net](mailto:staff@flyvirtual.net)

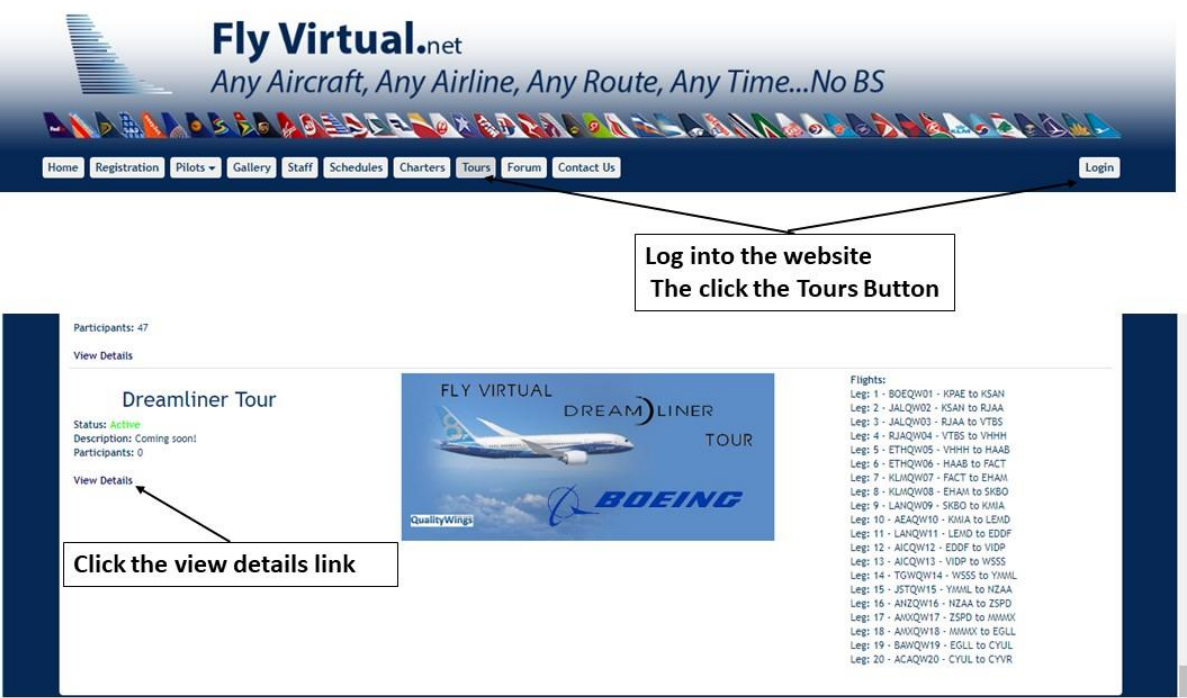

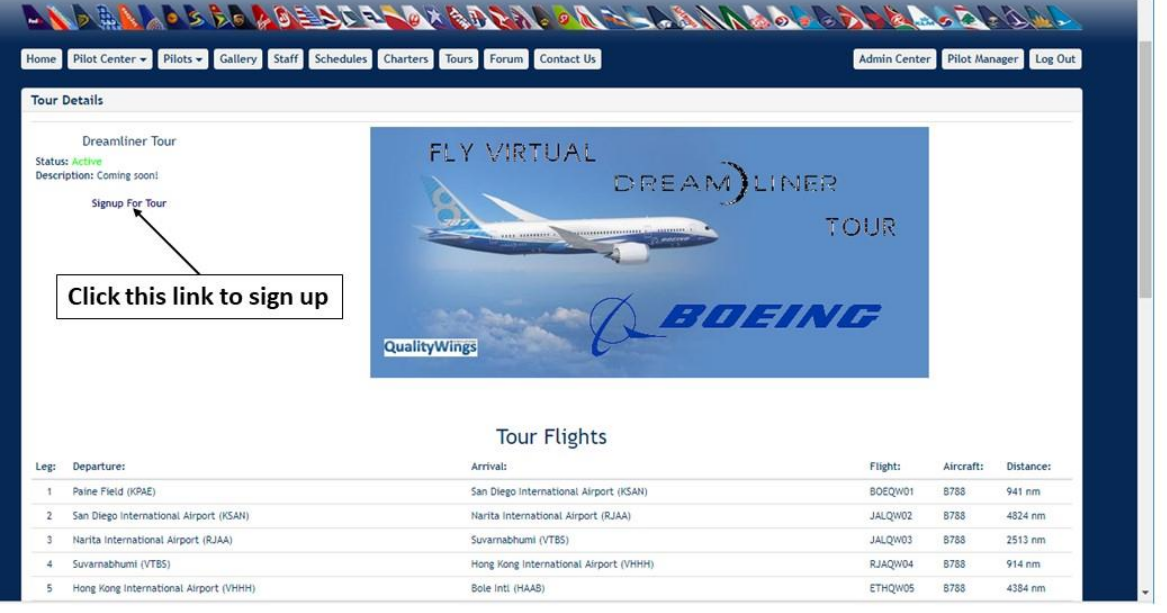

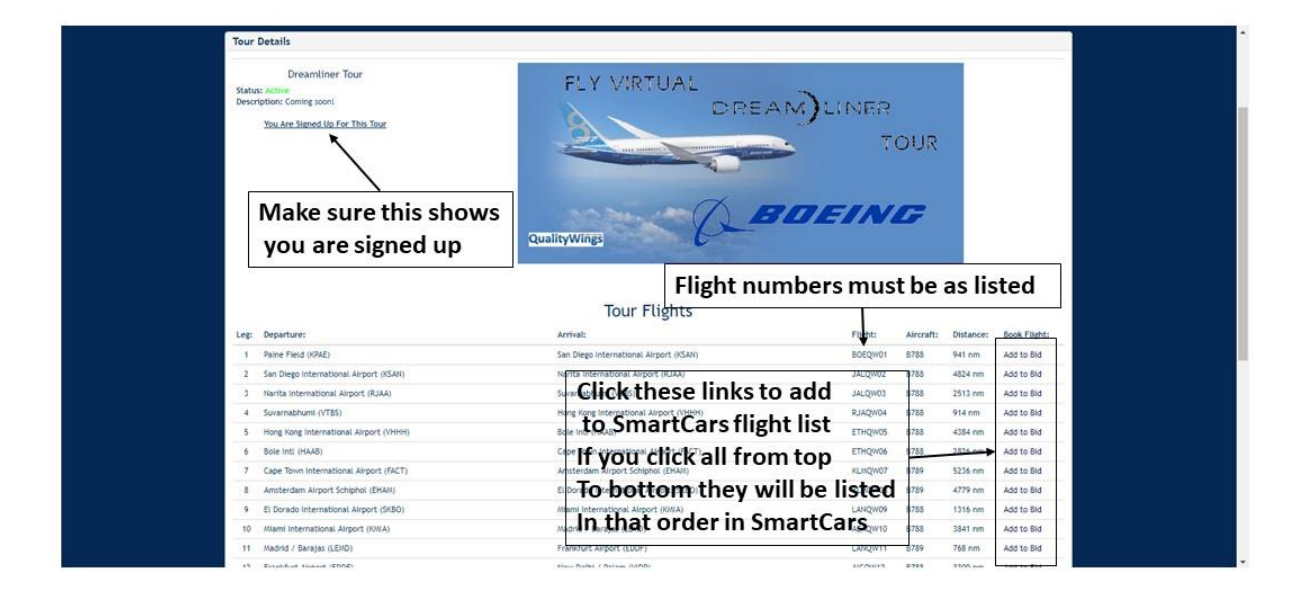